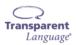

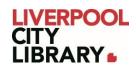

# Transparent Language Online: Browser

Transparent Language Online provides a fun, effective, and engaging experience for learners of all levels looking to build their listening, speaking, reading, and writing skills in a foreign language.

Combining courses, supplemental vocabulary, and grammar resources, Transparent Language Online is the most complete language-learning system. With over 110 languages to choose from, including English for speakers of over 30 languages, there is something for every learner. Best of all, with mobile apps for iOS and Android devices, learners can enjoy the freedom to learn at home, in the library, or on the go.

Please note that Transparent Language Online should be used on a computer or a phone that has a microphone to do some activities.

## Logging in

To access <u>Transparent Language Online</u>, click on the link and choose Login or Sign Up.

| Log In   | Sign Up                          | About |
|----------|----------------------------------|-------|
| Username |                                  |       |
| Password |                                  | Show  |
|          | LOG IN                           |       |
|          | <u>Continue as a guest</u>       |       |
| Forge    | <u>ot your username or passw</u> | vord? |

The first time you use Transparent Language Online, you can register yourself using a computer browser and sign in to keep track of your progress. You can also choose to just continue as a guest if you do not want to track your progress.

If you sign up, you can then download the Transparent Language Online app on:

- <u>App Store</u>
- Google Play

Read the Transparent Language Online: App User Guide for the app version.

To sign up or continue as a guest, you need to provide your membership number (from your card, starting with 2000, or if you signed up online, your member number starting with C).

| Log In  | Sign Up              | About            |
|---------|----------------------|------------------|
|         | d Number, Student ID | ), or Other ID # |
| User ID |                      |                  |
|         | SUBMIT               |                  |

If you chose to sign up, fill in the form.

| * | Username                                                                                                    |
|---|----------------------------------------------------------------------------------------------------|
|   |                                                                                                    |
|   | Name                                                                                                    |
|   |                                                                                                    |
|   | Email                                                                                                    |
|   |                                                                                                    |
| * | Password Show                                                                                                    |
|   | Must be between 8 and 64 characters long                                                                                                    |
|   | Must contain at least 1 lowercase letter                                                                                                    |
|   | Must contain at least 1 uppercase letter                                                                                                    |
|   | Must contain at least 1 number                                                                                                    |
| * | Confirm Password                                                                                                    |
|   | I want to receive updates                                                                                                    |
|   | By checking the box above, I confirm that you may send<br>me emails about updates to this program and special<br>offers for other products.                                                                                                    |
| * | I agree to Transparent Language's <u>Terms of Use</u> and <u>Privacy</u><br><u>Policy</u> . If this account is for myself, I confirm that I am 16<br>years of age or older. If this account is for a child, I confirm<br>that I am a parent or other adult with authority to create<br>an account for that child. |
|   | CREATE ACCOUNT                                                                                                    |

# **Choosing a language**

The first time you log into Transparent Language Online, it will ask you to choose a language.

| <u>Afrikaans</u>     | <u>Czech</u>         | <u>Hindi</u>       |
|----------------------|----------------------|--------------------|
| <u>Albanian</u>      | <u>Dakota</u>        | <u>Hmong</u>       |
| <u>Altai</u>         | 2 Dialects Available | <u>Holikachuk</u>  |
| Amharic              | <u>Danish</u>        | <u>Hungarian</u>   |
| Arabic               | <u>Dari</u>          | <u>Icelandic</u>   |
| 4 Dialects Available | <u>Deg Xinag</u>     | <u>Indonesian</u>  |
| <u>Armenian</u>      | <u>Denaakk'e</u>     | Irish              |
| <u>Azerbaijani</u>   | <u>(Koyukon)</u>     | Italian            |
| <u>Balinese</u>      | Denesuline           | KidSpeak Available |

Where there are different dialects or KidSpeak (a kid version of Transparent Language Online), it will show it. Clicking on a language will show you all the options available.

| For Everyone                                              |                       |                      | >                     | × |
|-----------------------------------------------------------|-----------------------|----------------------|-----------------------|---|
| English Immersion                                         |                       |                      | KidSpeak Available    |   |
| English for Speakers o                                    | f                     |                      |                       | l |
| Amharic<br>(১ন্স <b>ে</b> ব্র্                            | KidSpeak<br>Available | Norwegian<br>(norsk) | KidSpeak<br>Available |   |
| Arabic, Modern Standard<br>(اللغة العربية الفصحى الحديثة) | KidSpeak<br>Available | Pashto<br>(يښتو)     | KidSpeak<br>Available | l |
| Chinese, Mandarin -<br>Simplified<br>(简休中文)               | KidSpeak<br>Available | Polish<br>(polski)   | KidSpeak<br>Available |   |

Choose whichever is best for you.

You can change this at any time by clicking on the drop-down menu at the top of the page.

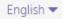

# <u>Tutorial</u>

It will run a tutorial the first time you use it. It will point out different features that you might like to use.

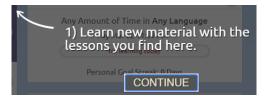

Press Continue to go through the tutorial, or click on the cross icon to quit the tutorial.

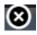

#### Home page

On the home page, which is also the Learning tab, you have different sections. The main section is the Learning Path. This is where you find your lessons and tests.

| MY LEARNING PATH                           | FILTER CLEAR ALL |
|--------------------------------------------|------------------|
| Unit 1: Moving Overseas                    | LEARN            |
| II Unit 1: Moving Overseas – Vocabulary    | LEARN            |
| Unit 1: Moving Overseas –<br>Communication |                  |
| Init 1: Moving Overseas – Assessment       | START            |

Other sections include Goals, Learned Vocab, and Practice.

Goals lets you set how much time you study and how many days you have practiced in a row.

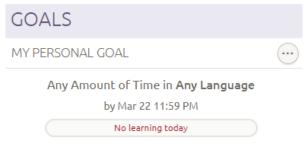

Personal Goal Streak: 0 Days

Learned Vocab adds new words from your lessons, and lets you add new words you learned.

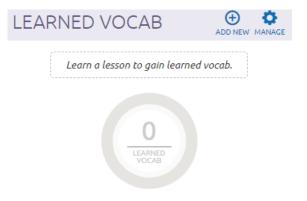

Practice lets you practice different types of activities.

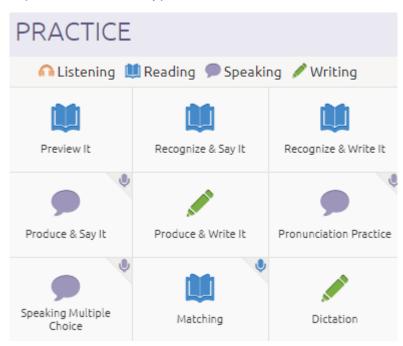

### Starting a lesson

Choose a lesson or test from the Learning Path and click Learn. It is usually best to start from the beginning, but you can skip activities if you want to.

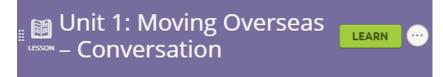

The first page of lessons will usually cover what you will learn.

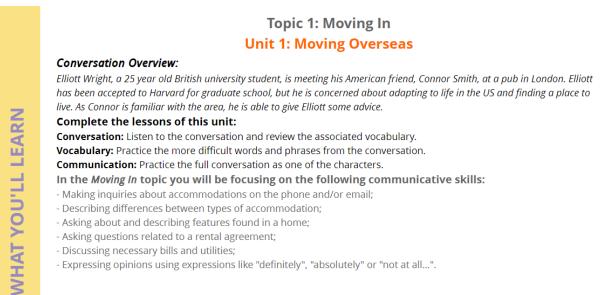

Click on Start Learning in the bottom right corner to start the lesson.

#### START LEARNING

Activities may change with each unit. Most involve choosing an answer, clicking on a word and dragging it to the right place, typing the answer in, or listening to a sound clip and either choosing an answer or recording yourself.

| English                                                                                                    | English                                                                     |
|----------------------------------------------------------------------------------------------------|-----------------------------------------------------------------------------|
| to narrow down                                                                                                    | to remove choices or leave fewer options                                    |
| (In the second second s | a housing unit in a larger building with other similar units                |
| (Inclusion) condo                                                                                                    | a housing unit which is part of an association (short for<br>"condominium") |

You can try activities and tests again if you get the answers wrong or move onto the next level even if you do not get them all correct.